www.BuyTheYearbook.com

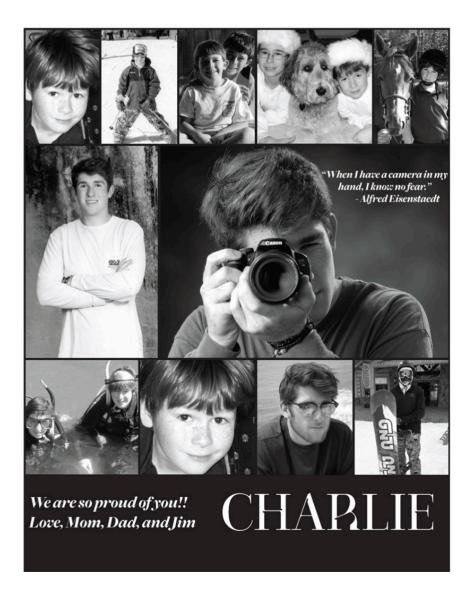

## **PURCHASE** AN AD

To purchase ads, you must set up an account.

- SET UP ACCOUNT THROUGH CREATE AN ACCOUNT
- CLICK ON 'STUDENT ADS & BUSINESS ADS'
- CLICK 'GET STARTED'
- ENTER INFORMATION
- SELECT AD SIZE & CLICK 'NEXT'
- CONTINUE SHOPPING OR PROCEED TO CART
- PLACE YOUR ORDER
- GO TO 'MY ACCOUNT' CLICK 'MY AD' & THEN 'DESIGN'

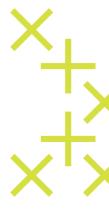